### <span id="page-0-0"></span>Tvorba mobilních aplikací 1. seminář

#### Radek Janoštík

Univerzita Palackého v Olomouci

17. 2. 2022

Radek Janoštík (Univerzita Palackého v Olomouci) i Tvorba mobilních aplikací **aplikací** 17. 2. 2022 1 / 20

メロトメ 御 トメ ミトメ ミト

 $299$ 

目目

# Uvod ´

- V předmětu se naučíme základy vývoje mobilních aplikací
- Velká část zaměřena na Android aplikace v jazyce Kotlin
- Ukážeme si také nativní vývoj pro iOS
- $\bullet$  + Nástroje pro multiplatformní vývoj
- $\bullet$  Tři hodiny týdně  $\rightarrow$  výklad + samostatná práce
- **Důraz na samostatnou** práci

### Konzultace, kontakt

- **Email: roman.vyjidacek@upol.cz**
- **Pracovna: 5.070**
- Web: <https://vyjidacek.cz/>
- Konzultace: Po předchozí domluvě e-mailem.

a may a

(B)  $299$ 

- Vypracování všech zadaných úkolů
- Zápočet bude udělen za netriviální mobilní aplikaci (iOS, Android, Multiplatformní)
	- ▶ Schválení projektu do 21. 3. 2024.
	- ▶ Odevzdání projektu do 2. 5. 2024.
- $\bullet$  Drobné změny a výjimky vyhrazeny

**COLLECT** 

**ADAKER KEN** 

E.

# Doporučená literatura

- Doporučená literatura ve STAG značně zastaralá
- $\bullet \Rightarrow$  Rychlý vývoj platforem  $\Rightarrow$  Co nejnovější knihy
- Online zdroje:
	- ▶ Android dokumentace: <https://developer.android.com/guide>
	- ▶ Kotlin dokumentace: <https://kotlinlang.org/docs/home.html>
	- $\triangleright$  iOS dokumentace: <https://developer.apple.com/documentation/>
	- ▶ Xamarin dokumentace: <https://docs.microsoft.com/en-us/xamarin/>

**ADAK DAK DAK** 

E.

# Android

- Operační systém pro mobilní zařízení
	- $\triangleright$  Primárně pro mobily, tablety
	- ▶ Automobily
	- ▶ Hodinky (Wear OS)
	- ▶ Televize (Android TV)
	- $\blacktriangleright$  . . . .
- Open-source Android Open Source Project (AOSP) pod licencí Apache vs. uzavřené verze výrobců
- $\bullet$  Začátky v 2003, 2005 koupeno Google, 2007 první komerční telefon ⇒ Open Handset Alliance
- $\bullet$  Otevřená platforma možnost úprav, mnoho zařízení, výrobců, typu HW
	- $\blacktriangleright$  Výhody?
	- $\blacktriangleright$  Nevýhody?

 $A \cup B \cup A \cap B \cup A \subseteq B \cup A \subseteq B \cup B$ 

### **Historie**

- $\bullet$  Platforma se velmi rychle vyvíjí reaguje na vývoj trhu
- Verze "číslovány" písmeny, na dané písmeno začíná kódové jméno cukrovinky<br>`
- Každý rok nová verze, většinou první pro vlajkové lodě Google Pixel
- Ochota některých výrobců vydávat aktualizace je nevalná
	- ▶ Program Android One
	- $\triangleright$  Alternativní ROM (LineageOS, <e.foundation>,  $\dots$ )
- S každou verzí se mírně mění API (=podporovaná funkcionalita)
	- ▶ Nutnost si vybrat, která zařízení (ještě) budeme podporovat
	- ▶ Knihovny pro dopřednou kompatibilitu

**KOD KAP KED KED E VAN** 

#### Architektura platformy

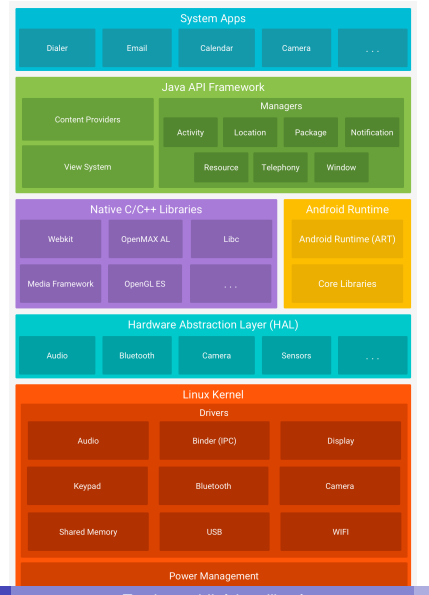

Radek Janoštík (Univerzita Palackého v Olomouci) i Tvorba mobilních aplikací **aplikací 17. 2. 2022** 17. 2. 2022 8/20

イロト 不優 トメ 差 トメ 差 トー 差し  $299$ 

# HW nároky

- $\bullet$  Vývoj mobilních aplikací je poměrně náročný na HW
- Testování může probíhat na fyzických telefonech (rychlost, nenáročnost)
- Potřebujeme testovat na více HW (display, senzory, verze, ...)
- $\bullet \Rightarrow$  Virtualizace telefonů  $\Rightarrow$  potřeba hodně RAM, disku, CPU
- $\bullet \Rightarrow$  Potřeba CPU a OS s HW podporou virtualizace
- $\bullet$  Např. na  $ts$ . inf.upol.cz není podpora virtualizace, strašně pomalé
- Na HW v učebnách by to mělo jít (vs. fyzická přítomnost)

K ロ ▶ K @ ▶ K 할 ▶ K 할 ▶ - 할 → 9 Q @

### Android Studio

- Domovské vývojové prostředí pro platformu Android
- Podpora jazyků Kotlin a Java
- Postaveno nad InteliJ IDEA (zdarma, closed-source)
- Multiplatformní Windows, Linux, MacOs
- Mělo by si samo zajistit potřebné závislosti
	- **Android tools (Android SDK)** <https://developer.android.com/> (adb, fastboot, mkbootimg)
	- ▶ Java/Kotlin SDK
- Instalace a zprovoznění první aplikace zabere čas a "pár GB z internetu"<br>``

 $\equiv$   $\Omega$ 

### Hello World aplikace

- Nainstalujeme a spustíme Android Studio <https://developer.android.com/studio> ( 900MB pro Windows)
- Po spuštění by měla stačit standardní konfigurace (stáhne se dalších 600MB)
- $\bullet$  Na PC v učebnách instaluite do svého profilu ( $\sigma$ :) nikoliv na místní disk ( $\sigma$ :)
- Nový projekt  $\rightarrow$  Phone and Tablet  $\rightarrow$  Empty Activity
- $\bullet$  Zvolíme název projektu, jazyk necháme na  $Kotlin$
- Minimální SDK == Minimální verze Androidu potřebná ke spuštění
	- ▶ Android Studio zobrazuje statistiku na jakém procentu aplikace poběží
	- $\triangleright$  Doporučuje se 21 a vyšší
	- ► Po kliknutí na "Help me choose" se zobrazí průvodce (doporučuji projít)
- Po vytvoření projektu se ještě stáhne spousta závislostí

KEL KALLA BIK BIKA ARA

# Virtualizace – předpoklady

- Budeme virtualizovat mobilní telefon, bude se hodit povolit virtualizační nástroje
	- ▶ V biosu povolit virtualizaci na CPU
	- ▶ Intel CPU HAXM <https://github.com/intel/haxm>
	- ▶ Spustit *Turn Windows Features on or off*, vybrat vše pod Hyper-V
	- ▶ Mnohonásobně zrychlí emulátor
	- ▶ Některé CPU to nemusí podporovat

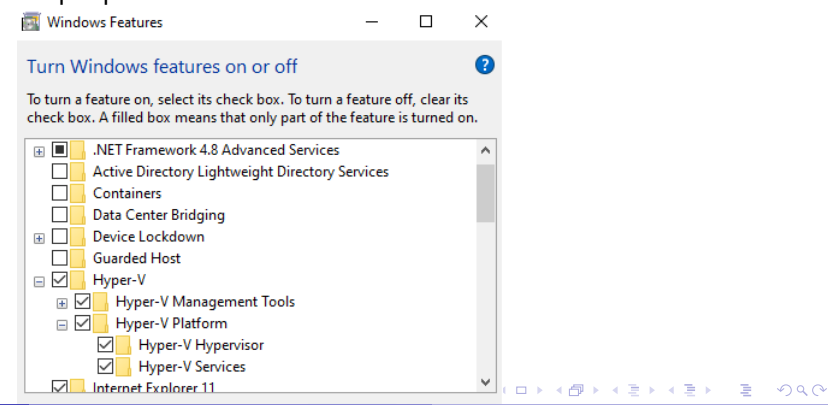

# Správa virtuálních telefonů

 $\bullet$  Nahoře vedle tlačítka play máme selectbox se zařízeními

- Virtuální i fyzické
- Nejprve zvolíme AVD Manager a stáhneme systémový obraz (stažení dalších 1.3GB, 10 GB na disku)
- **Poté již můžeme telefon spustit (tlačítko** play ve sloupci Actions
- $\bullet$  V případě problémů zkontroluje v  $_{\text{Tools}\rightarrow\text{SDK}}$  Manager, zda máte SDK pro API virtuálního telefonu

 $\equiv$   $\Omega$ 

イロト イ押 トイヨ トイヨト

# Připojení fyzického telefonu (1/2)

■ Je potřeba aktivovat režim vývojáře – (asi) 7x tapnout na *číslo sestavení* v Nastavení→Informace o telefonu

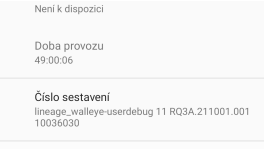

- $\bullet$  Odemkne se nám nová položka v Nastavení→Systém *Pro vývojáře*
- Kde povolíme *Ladění přes USB*

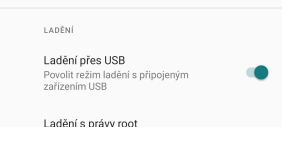

÷.  $QQ$ 

 $\mathbf{A} \sqcup \mathbf{B} \rightarrow \mathbf{A} \boxtimes \mathbf{B} \rightarrow \mathbf{A} \boxtimes \mathbf{B}$ 

# Připojení fyzického telefonu (2 / 2)

- Po připojení telefonu k počítači je potřeba počítač na mobilu autorizovat
- Po chvíli by se náš telefon měl objevit v selectboxu se zařízeními

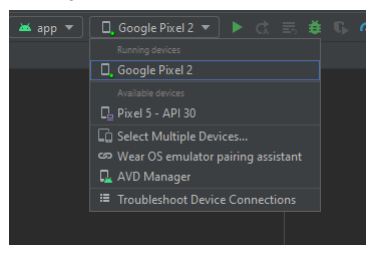

G.

- Pak již můžeme telefon spustit a spustit do něj aplikaci
- První kompilace může trvat delší dobu (opět nějaké stahování)
- Případně zkontrolujte antivirus a udělte výjimky
- Aplikace jde na telefonu i debugovat

D.  $QQ$ 

 $\overline{m}$   $\rightarrow$   $\rightarrow$   $\rightarrow$   $\rightarrow$   $\rightarrow$ 

and a state

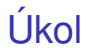

- Nainstalujte si Android Studio/Xcode
- Zprovozněte si virtuální telefon/iOS Simulátor
- Případně si k Android Studiu/Xcode připojte fyzický telefon (lepší výkon)
- Vytvořte a spustte "Hello World" aplikaci

画し  $2990$ 

 $\overline{f}$   $\overline{f}$   $\overline{f}$   $\overline{f}$   $\overline{f}$   $\overline{f}$   $\overline{f}$   $\overline{f}$   $\overline{f}$   $\overline{f}$   $\overline{f}$   $\overline{f}$   $\overline{f}$   $\overline{f}$   $\overline{f}$   $\overline{f}$   $\overline{f}$ 

a may a